#### **Auto Installer Documentation**

Brainless Technologies Ltd.

# Table of Contents

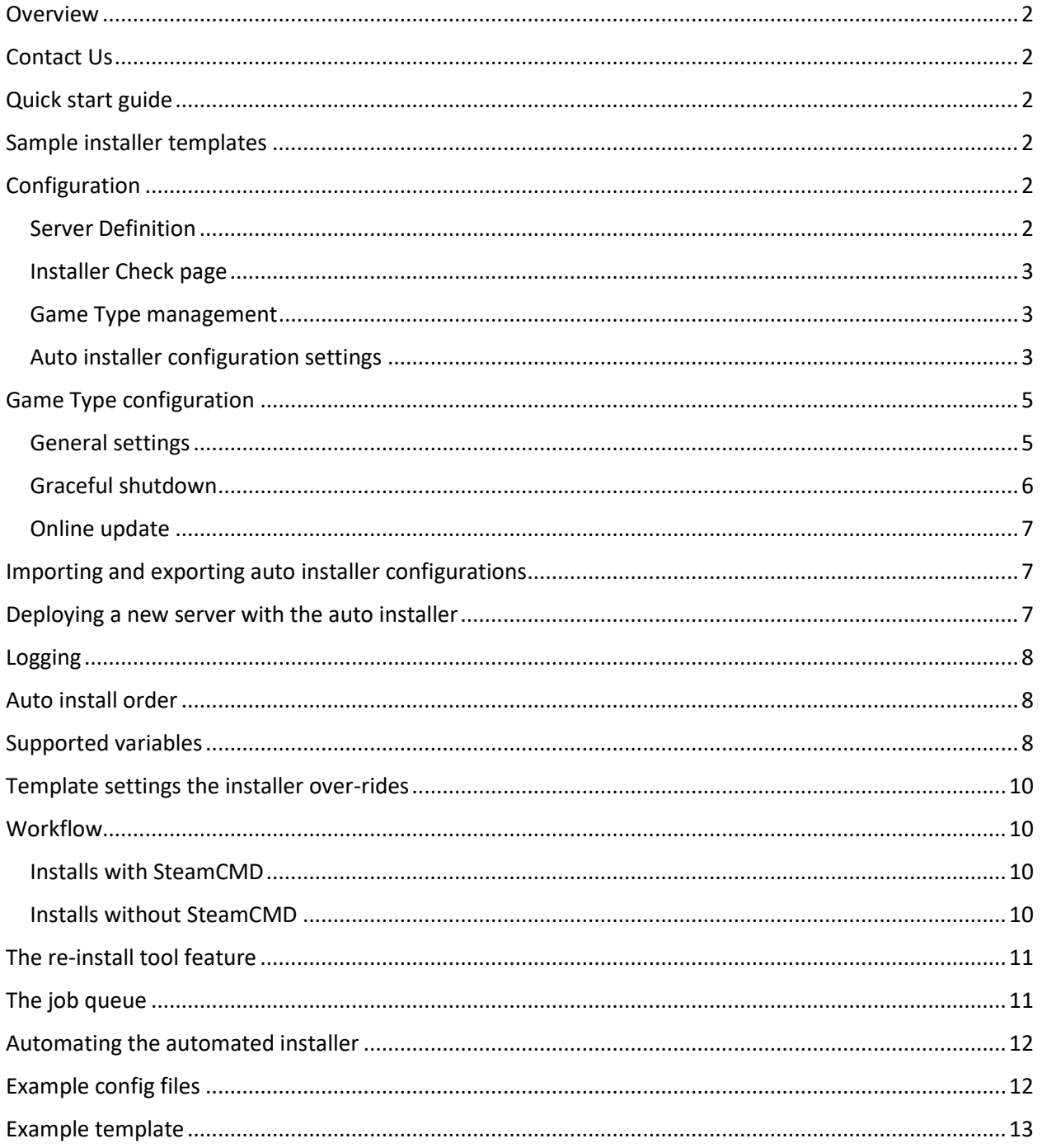

## <span id="page-1-0"></span>Overview

The Ultimate Game Server Control Center (UGCC) is a web-based game server management panel. The auto installer feature of UGCC allows you to quickly deploy new game servers. This document details the required configuration and process.

A license is required to use the auto installer feature.

# <span id="page-1-1"></span>Contact Us

Need help or have questions?

- Join us on Discord: <https://discord.com/invite/EFuewth>
- Website/forums: [https://www.brainless.us](https://www.brainless.us/)
- Other methods: <https://www.brainless.us/contact.aspx>

# <span id="page-1-2"></span>Quick start guide

This is a quick 'guide' on getting started with the automated game server installer using available templates.

- 1. Go to Game Types in settings page. Perform a Web Update Preview, review changes it wants to make. Then click the Web Update button.
- 2. Go to Installer Check in settings page. If any issues are identified go to the Server Definition page and fix settings identified. Return to Installer Check tool after making updates. Once it says everything is good, you may proceed.
- 3. Download an installer template (or create your own)
- 4. Import downloaded template using the Auto Installer Configs settings page. Review any notes.
- 5. Once imported go to the New Server page to deploy a new server
- 6. Review log for errors, then enjoy!

## <span id="page-1-3"></span>Sample installer templates

Some templates we've developed are available at <http://redirect.brainless.us/UGCC/autoinstaller/templates/>

Feel free to use them, customize them and learn from them.

## <span id="page-1-4"></span>Configuration

#### <span id="page-1-5"></span>Server Definition

- 1. Visit the Server Definitions management page, ensure values are set/accurate for all definitions for the following fields:
	- a. Installer Settings
		- i. Config file templates are stored under this folder.
	- b. File Cache
	- c. New Game Server location
	- d. Platform
	- e. Location is accurate
		- i. You may create additional locations with Locations management page
- f. Allow new game servers is checked if you want this server definition to be usable with new installs
- g. Ensure Offline is not checked
	- i. Offline servers will not be considered by the auto installer as usable
- h. Ensure accurate usable IP(s) for the server are listed, these will be used by the auto installer.
	- i. If this field is empty the installer will not consider this server definition as usable.
	- ii. Do not use FQDN DNS addresses, you must use IP addresses. Using FQDN DNS address will cause port selection to fail.

#### <span id="page-2-0"></span>Installer Check page

Go to the Installer Check page and verify the panel is happy with all server definitions.

Please note: Installer information is stored in <installer settings> on server definition 1. Don't delete it.

#### <span id="page-2-1"></span>Game Type management

In the Game Types management page, ensure all game servers you have already and/or want to deploy have values set for ports, Steam id's, etc. The more information you have about a game the better the auto installer will accomplish its job.

The installer will use this port information to make intelligent decisions on what ports to use if these default ports are already in use.

An entire section is dedicated to Game Type configuration later in this document.

#### <span id="page-2-2"></span>Auto installer configuration settings

I know, this looks like a very long read, but some important information that doesn't really fit anywhere else is listed here.  $\circled{c}$ 

- 1. Visit the Auto Installer Configuration page in admin menu
	- i. Here you may setup and edit existing installer configurations, these are essentially templates for the installer.
- 2. To setup a new config
	- a. Click the new button on the bottom of the page, in the window that opens, enter a name for the install configuration and click the create button.
	- b. Choose the platform (Windows/Linux) this config is for
		- i. Configurations are typically platform specific and a game will more than likely require a separate config for each platform you want to support
	- c. Enter the template text (an example is provided further in the guide)
		- i. You can export an existing server's settings via the Import/Export tool in the admin menu. Once exported, copy and paste the contents of the downloaded file into the textbox.
		- ii. Variables in this template are not replaced by the auto installer. Reference the variable table later in this document
		- iii. A select number of settings will be overwritten by the installer, see the

reference table further in the guide.

- d. Set the game type for this server
	- i. To create a new game type, use the Game Type management page
	- ii. Existing game type information needs to be accurate and complete to assist the panel with choosing ports to use for new servers.
- e. Configuration files define the files that the panel will process and copy to the new server location.
	- i. Enter one configuration file for each line
	- ii. Use relative paths from the server's root. Path separators don't matter, the panel will correct them depending on the target.
		- 1. For example, if you want to generate a server.cfg file that is normally in the root of the game server, you'd just enter 'server.cfg' on a single line
		- 2. For example, if you want to generate a server.cfg file that is normally in the <gameserver-root>/cfgs folder, you'd enter 'cfgs/server.cfg' on a single line.
	- iii. These files can use variables (it's recommended) and will be processed by the auto-installer. An example config file is included later in the guide.
	- iv. The configuration files are expected to be in the <installer settings>/<installer config ID> folder on the server definition with ID 1 (the server running the web panel). The relative path will be created as defined in installer config.
	- v. The panel will create empty files if they don't exist in the above folder.
- f. Pre-execute and Post-execute settings allow you to run custom commands prior to and after completion of the setup of new servers.
	- i. You should use variables
	- ii. Format is <executable>, <executable arguments>
	- iii. One command with its arguments per line
	- iv. If you need to use commas, quote the command and/or cmd arguments:
		- 1. <command>,"arg1, arg2, arg3"
		- 2. Parses as: <command>,arg1, arg2, arg3
	- v. If you need to use commas and quotes, escape the quotes with \:
		- 1. < command>," arg1,  $\langle$ " arg 2 $\langle$ ", arg3"
		- 2. Parses as: <command>,arg1, "arg 2", arg3
	- vi. If you don't need commas, but do need quotes, escape them with  $\setminus$ 
		- 1. < command>, $\langle$ " arg 1 $\langle$ "  $\langle$ " arg 2 $\langle$ "
	- vii. Parses as: <command>,"arg 1" "arg 2"
	- viii. If you need to run a batch file (or other cmd built-ins (like copy, move, etc.) in windows, you'd use something similar to: c:\windows\system32\cmd,/c c:\path\to\my.bat
- g. Select whether or not use SteamCMD. If the server can be installed via SteamCMD, set this to yes. Otherwise no.
	- i. If SteamCMD is set to yes, ensure the game type definition contains the SteamID for the game.
	- ii. If set to no, ensure you set the Cache Directory setting
- h. For the Cache Directory setting, if you're using SteamCMD, you may leave this field blank and the panel will create a cache directory using the Steam ID value found in the matching Game Type definition. For servers not using SteamCMD, this setting tells the panel where the files are located that it needs to copy.
	- i. Use a relative path (i.e. minecraft) and the panel will use the path in relation to

<file cache> location, for example a setting of 'minecraft' would equate to '<file cache location>/minecraft'

- ii. Again, path separators are not important. The panel will fix them if necessary.
- iii. For servers that aren't using SteamCMD, the panel expects this value to contain the files used to setup a new server. The installer will fail if the folder doesn't exist.
- i. SteamCMD branch setting allows you to pass branch information to SteamCMD when updating the cache.
	- i. If you need to use +app\_update 740 -beta, you'd add '-beta' here
- j. SteamCMD username setting allows you to define a username for steamcmd to login as when it updates the cache. If this is blank steamcmd with use anonymous.
	- i. Some game servers require a steam account.
- k. SteamCMD password setting lets you define your password for above steam account.
	- i. Passwords are not exported in templates
- l. Notes allows you enter notes about an installer config.
- m. Click the save button
- 3. Other Misc Notes
	- a. The panel will create blank config files in the <installer settings>/<id>/ folder if not found when saving your configuration settings. The configs will have their relative paths created.

### <span id="page-4-0"></span>Game Type configuration

Game type configuration is critical to successful use of the auto installer. The installer uses a lot of the information gleamed from the game type configuration about making decisions on port usage. Most settings should be self-explanatory, but we'll detail the others.

#### <span id="page-4-1"></span>General settings

- Game type This is a unique 'code' for this particular game type. It must be unique and 12 characters or less
- Query type The protocol used when querying the server for map, player, etc. information
- RCON type The protocol used when interacting with the game types' RCON implementation
- Default game port
	- o The default port number and port type for the server.
- Default query port, Default query secondary port, Default RCON port
	- o Similar in nature to the Default game port
	- $\circ$  Strict query port setting tells the installer if any deviation is allowed when creating new servers. We'll detail this later in this section.
	- o A note about the Secondary Query port setting; most servers don't need this value. If you have a game server that includes its own integrated web panel (i.e. 7 Days to Die), or another port used for other purposes (Rust's mobile app support), you can specify them here, and then use the variable within the config files or command line options. Essentially if you don't need it for a game type, you are free to use it as you want.
- Other TCP ports, Other UDP ports
- $\circ$  These list any other ports the game server may listen on, for normal purposes it's not relevant, but the installer will use this information to determine ports that are in use or could potentially be in use.
- NIC unbounded If a game server is not able or does not provide the option of binding to a specific IP, set to yes. The installer will use this information to determine if the ports of this game type are tied to one IP address, or all IP addresses
- SteamCMD ID The ID you would use with SteamCMD to install/update servers
	- o The installer uses this for generating the cache
	- o The %SteamID% variable value is also generated from this setting

The strict port values setting for Query, Query 2, and RCON tell the panel if any deviation in port selection is acceptable. It's difficult to explain so I will provide some examples.

Counter-Strike: Global Offensive allows you define the game port value; we'll use the default of 27015. When it launches it also uses 27015 for RCON and query. If the installer were to pick different ports for query and/or RCON than the query and RCON port would not work within the panel. So in this case we'd set query and RCON as strict.

Minecraft has no expectation on port layout and thus strict would not be set on any of its ports. Minecraft provides a way to set all ports independently.

Another fictious example, a game server has a default game port of 2900 and the server always uses port +1 for query and port +2 for RCON and port +3 for some other function. The gametype would have strict set for query and RCON as that is not overridable via a configuration setting or command line option. With strict set on these ports, the installer will ensure the ports are incremented correctly.

If a game type (i.e. Minecraft) allows you define values for all ports, but you want to maintain a standard incrementation of ports (i.e. query is always +1, rcon is always +2, etc.) you are free to set the strict option.

In summary, if a game type allows you define all of the important ports you don't need to use strict port enforcement. If a game type automatically uses port that you can't define, you need to set strict port enforcement. If you want to enforce a strict port arrangement even if all ports are definable via a config or command line option, you can still set the ports to strict.

#### <span id="page-5-0"></span>Graceful shutdown

If a game server is persistent between restarts and you want to save the game state before shutting down a server, you'll want to enable this feature.

- RCON say
	- $\circ$  The RCON command for public chat in the server. If %TEXT% is found the panel will replace %TEXT% with the text it wants to send.
	- $\circ$  If %TEXT% is not found, text to send will be appended to this setting's value
	- o Used for timed restart/shutdown/update notices
- RCON save
	- $\circ$  If the panel should send an RCON command to initiate a world save, type the command here.
	- o Can be blank
- RCON quit
	- $\circ$  Command the panel should send to stop the server. Most servers will do a world save before shutting down.

Note: If the panel doesn't have special functionality for finding the RCON password, you'll have to enter the password on the RCON tab for the server.

More in-depth information is available on our forums. <https://www.brainless.us/forum/viewtopic.php?f=21&t=637>

#### <span id="page-6-0"></span>Online update

The 'Web Update' button at the bottom of the Game Type administration page will pull a list of game type settings from our web server and add missing items and update existing entries. You must use the preview button first to preview the changes it will make. You should review the preview to make sure nothing changes that is important for your environment. Once the preview is viewed the Web Update button will be enabled.

If you customized any of the default game types, or created one with the same name as a new default, your settings will be overwritten. If you have a game type that you've modified, it's best to save it with a different game type ID so the online updates don't overwrite it.

We try to publish good data, but if you see anything incorrect or want to us to add a game type, simply contact us and we'll do so after verification of the data.

### <span id="page-6-1"></span>Importing and exporting auto installer configurations

The export feature will export the associated auto installer configuration, game type configuration, and config files specified in the installer configuration into a single file. This allows the importation of a single file to get a complete setup for SteamCMD based games. For non-SteamCMD games, you simply need to populate the server cache directory specified by the install configuration.

Importing an auto installer configuration will add the auto installer configuration and recreate the specified configuration files. If the game type specified in the file doesn't exist, the panel will import it as well. If the game type does exist and the checkbox 'Import game type if it exists' was selected the panel will import the game type with a new game type ID and also update the installer configuration file to reference the new game type ID. There's no harm in having multiple game type definitions for the same game, but it may be a bit confusing.

Please note that games that have special graceful shutdown features, need to have a specific game type value. See the graceful shutdown section for further details.

Also note that SteamCMD passwords are not exported in templates.

#### <span id="page-6-2"></span>Deploying a new server with the auto installer

To setup a new server using the auto installer, go to the New Server admin page.

Choose the Installer template, the user, location, server definition and number of player slots for the server.

As you select options, the panel will filter the usable options for you. For example, if you choose a template with a Linux platform, only Linux based server definitions will be available.

Click next and wait.

Once the installer completes, the log will be shown in the text box at the bottom of the page. The log will also be stored in the server's admin notes field and added to the install.log file in server definition 1's file cache location.

#### <span id="page-7-0"></span>Logging

Logs for the auto installer are located in <installer settings>/installer.log.

A log for each install is also saved in the admin notes of each installed server.

### <span id="page-7-1"></span>Auto install order

The auto install completes these tasks in order:

- Find unused ports to use for new server
	- $\circ$  Searches the database, considers other UDP/TCP ports defined for each server's game type, and finally checks the server to determine if the port is in use by another process not managed by the panel.
- Import template (no variables are translated)
- Create new directory for server
	- o Typically, <game server install location>/<owning user id>/<server id>
- Update server settings
	- o See list of fields we override
- Run pre-commands
	- o Variables translated
- Update cache
	- o Synch files from server definition ID 1 or do a Steam update
- Copy files from cache to new Game server directory
- Process/copy config files
	- o Variables translated
- Run post-commands
	- o Variables translated
- Enable server
- Finished

### <span id="page-7-2"></span>Supported variables

The most up to date list is available at<https://www.brainless.us/forum/viewtopic.php?f=21&t=1030>

These variables can be used in server settings, auto installer templates, auto installer pre/post commands, and auto installer config files.

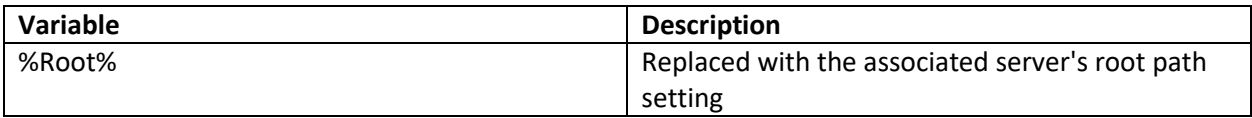

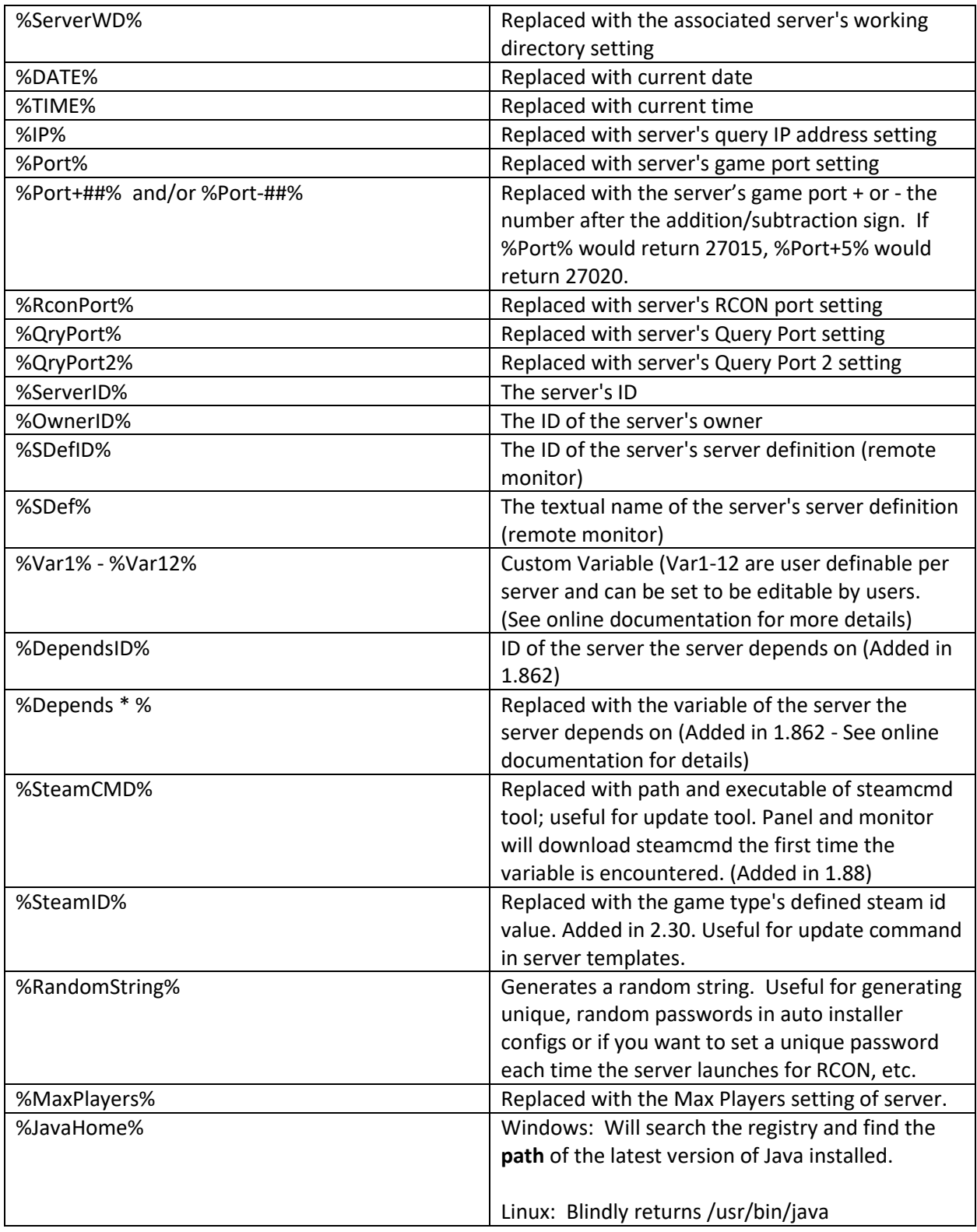

# <span id="page-9-0"></span>Template settings the installer over-rides

The installer will replace these values in the template with values it determines during the install. Otherwise all other template values are used as specified in the installer's template.

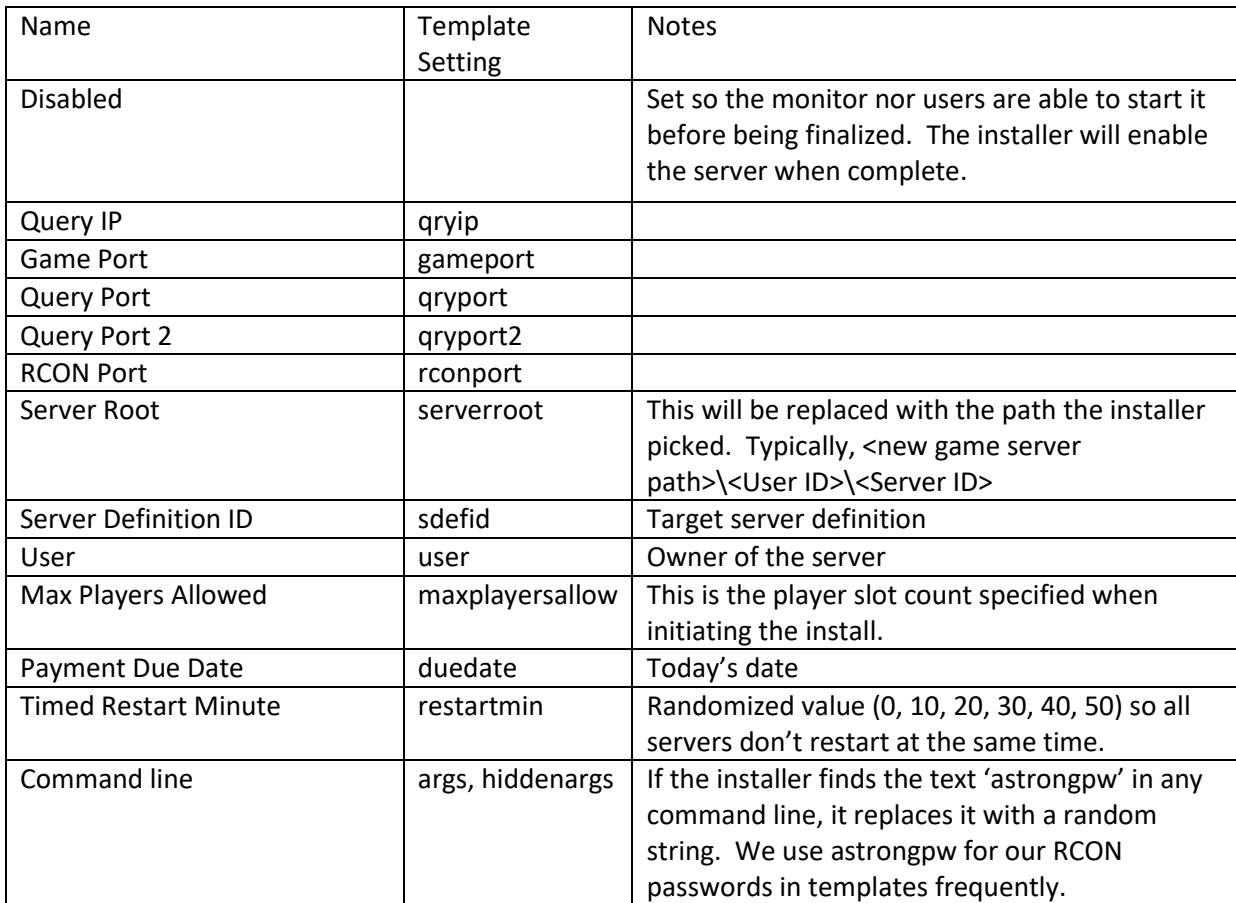

## <span id="page-9-1"></span>Workflow

The workflow differs a bit between whether SteamCMD is used or not.

#### <span id="page-9-2"></span>Installs with SteamCMD

SteamCMD based caches should update fairly quickly and have pretty low overhead.

- 1. Create cache folder on target server
- 2. Run SteamCMD saving files in cache folder on target server
- 3. Copy cache folder files to new server location on target server
- 4. Process configuration files and queue job for target to process

#### <span id="page-9-3"></span>Installs without SteamCMD

Non SteamCMD installs will have a bit of overhead for the initial synch and depending on the number and size of files could take a while. Future installs should involve less overhead and be quicker if the cache already exists on the target.

- 1. On server definition 1 (sdef 1 is the computer the web panel is hosted from) check hashes on all files, queue a job for each file
- 2. Target server will compare its cache's file hashes against what was submitted in the queue
- 3. If hashes differ, target will submit a job to the queue requesting the file
- 4. Sdef 1 will read the file contents, compress it and place data in the job queue
- 5. Target server will then download the file, decompress the data and save it to the appropriate file in the cache directory
- 6. Once the cache is up to date, a job will be queued to copy cache folder contents to new server location
- 7. Sdef 1 will process configuration files and queue job for target to process

# <span id="page-10-0"></span>The re-install tool feature

A reinstall button will be visible on the server management page if a server was deployed with the auto installer. The reinstall feature allows users to reinstall their game server. Users may reinstall their game server if

- The server is not in a disabled state
- The logged in user is the owner of the server
- The reinstall feature is not disabled
- It has been more than 24 hours since the last reinstall was performed

None of these restrictions apply to admins. The Admin Server Management page has its own Reinstall Server button.

For a reinstall the panel will create a new server, using the existing server as a template. It'll reuse the same ports and other settings from the old server and disable the old server. Once the install is complete the new server's ID will be changed to the old server's ID and the new server will get a new random ID. The only setting the panel doesn't carry over is the root path and command line argument settings.

Do note the paths may no longer match the default install location. For example the panel uses <userid>/<serverid> for new servers, a reinstalled server may have a path that doesn't match it's ID and that is to be expected.

If you want to prevent users from using the reinstall tool, enter the below text into the SQL tool. This will create an entry in the database disabling reinstalls for users and will require the panel to be restarted.

INSERT INTO config (config\_name,config\_value) VALUES ('disablereinstall',1)

To revert and allow reinstalls run the following in SQL tool.

DELETE FROM config WHERE config\_name='disablereinstall'

### <span id="page-10-1"></span>The job queue

The auto installer update introduced a new job queue. It utilizes the database as a message passing system to allow servers to send messages to each other utilizing the database.

If you run your database server on a slow server and/or with limited bandwidth, it could have a negative impact on the performance of non SteamCMD installs.

You can monitor the job queue via the Report Admin Tool. The tool has a few different reports to see the status of the job queue.

Status numbers used by the job queue are:

- $\bullet$  -1 (Standby)
- 0 (Ready, not processed by target yet)
- 1 (target is actively processing the job)
- 2 (An error had occurred)
- $\bullet$  3 (OK)

The installer will try to repeat a failed job up to 3 times.

### <span id="page-11-0"></span>Automating the automated installer

Licensed users may use the API to deploy a new server. The basic API call is:

Panel.example.com/api.ashx?c=install&u=admin&p=password1&i=5&o1=5&o2=3&o3=16

- Where u = A valid username of an admin account of the panel
- Where p = password of above admin account
- Where  $i = ID$  of installer configuration to use
- Where o1 = ID of target server definition to place new server
- Where o2 = ID of user to set as owner of new server
- Where o3 = Number of player slots

You may use the listusers (and/or newuser to create a new user), listsdefs, listinstallers API commands to get IDs of the various items setup with your panel. More information on the API is available at our website: <https://www.brainless.us/forum/viewtopic.php?f=21&t=244>

You may also use the uget tool to interact with the API either interactively or programmatically. More information is available a[t https://www.brainless.us/forum/viewtopic.php?f=21&t=1493](https://www.brainless.us/forum/viewtopic.php?f=21&t=1493)

## <span id="page-11-1"></span>Example config files

These are sample configuration files for a Minecraft Server. Note the use of variables, the installer will replace these variables with the respective setting for the server.

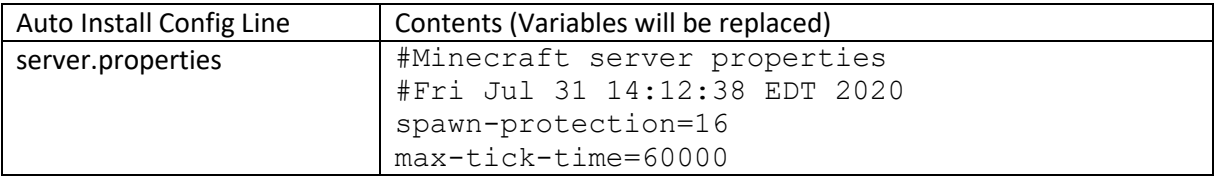

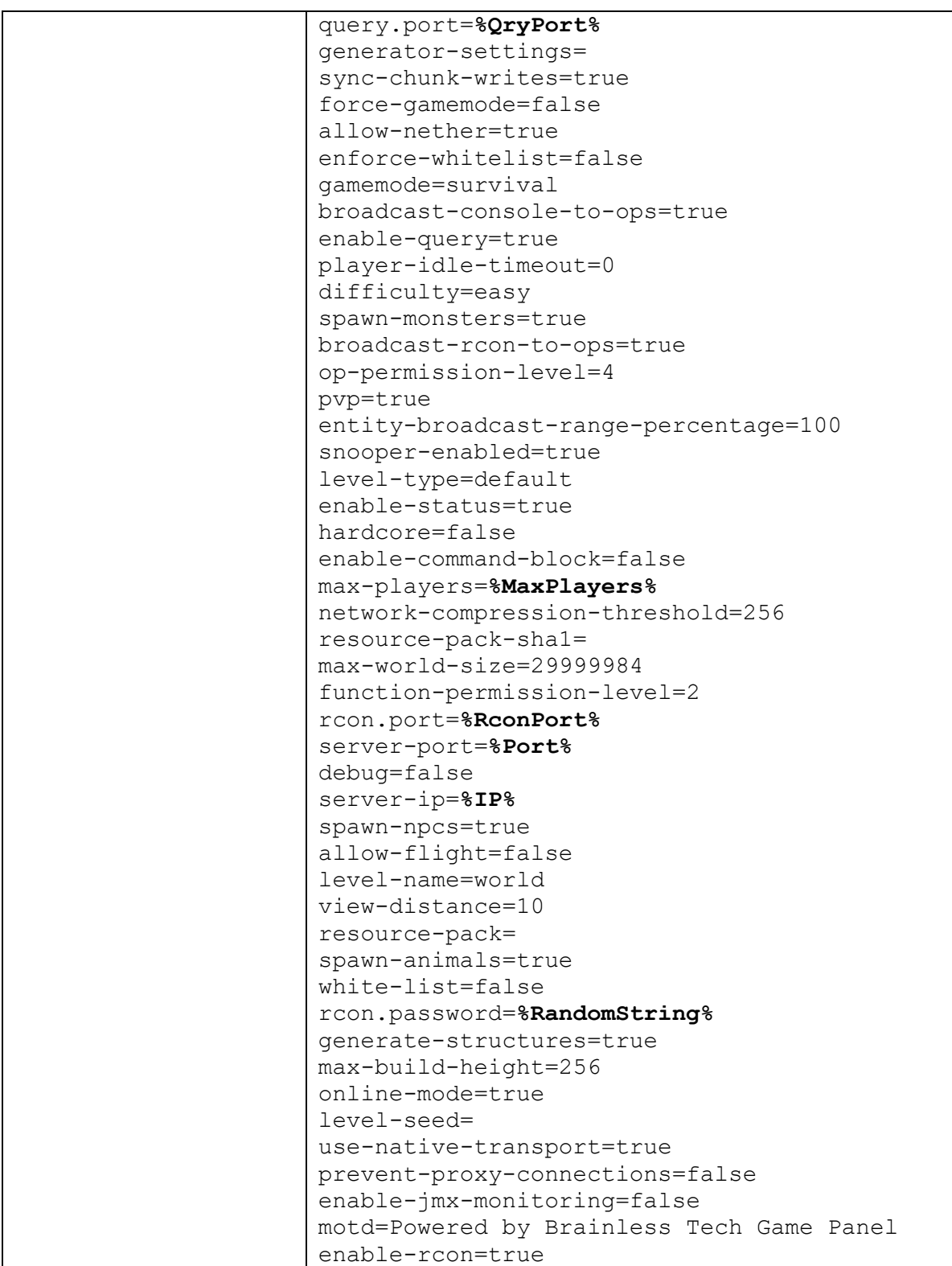

# <span id="page-12-0"></span>Example template

An example template is included below, it is not complete and was edited to consume less space. It probably wouldn't work if you tried to import it.

Note the extended use of variables. The template needs to be as generic as possible so that I'll work regardless of where it's installed. Note some variables (like %TIME%) are specific to a function and won't necessarily be listed in the variables table. A list of variables was included earlier in this document.

Templates can be exported from existing servers or downloaded from our site and customized, reexported and used for installer templates. My advice is to setup a server in the panel manually. Then edit it until you get to the point where all you have to edit are the IP address, ports, and root path settings on the query and executable tabs to setup a new server. Once you are at this point it's a good candidate to export and use with the auto installer.

We have made some templates available (see 'Sample Templates' section). Even if you don't plan to use any of the installer templates we've produced, they are good examples for how they should be setup.

[friendlyname] Minecraft Server (Linux) - 25565 [/friendlyname] [startpath] **%Root%** [/startpath] [cmd] **%JavaHome%** [/cmd] [cmdhash] [/cmdhash] [args] -Xmx1024M -Xms1024M -jar server.jar nogui [/args] [hiddenargs] [/hiddenargs] [editargs] 0 [/editargs] [type] mc [/type] [allowupdate] 0 [/allowupdate] [updcmd] [/updcmd] [updargs] [/updargs] [fedit] 0 [/fedit]

[fpath] **%Root%** [/fpath] [qryip] 192.168.20.26 [/qryip] [qryport] 25565 [/qryport] [admin\_notes] [/admin\_notes] [autorestart] 1 [/autorestart] [nostart] 1 [/nostart] [priority] 4 [/priority] [cpuafin] 0 [/cpuafin] [AmountDue] [/AmountDue] [img] [/img] [timedrestart] 1 [/timedrestart] [restarthour] 3 [/restarthour] [restartmin] 0 [/restartmin] [ftpserver] [/ftpserver] [ftpport] [/ftpport] [ftppassv] 0 [/ftppassv] [ftpuser] [/ftpuser] [ftppath] / [/ftppath] [FtpAbsPath]

**%ServerWD%** [/FtpAbsPath] [QryPort2] 0 [/QryPort2] [restartday] 1 [/restartday] [advrestart] 1 [/advrestart] [RestartAlert] 0 [/RestartAlert] [setschedule] True [/setschedule] [cpumon] 0 [/cpumon] [cputhreshold] 0 [/cputhreshold] [cputime] 0 [/cputime] [cpuaction] 0 [/cpuaction] [pidfile] [/pidfile] [disabled] 0 [/disabled] [gameport] 25565 [/gameport] [dispip] [/dispip] [prvqryip] [/prvqryip] [timetostart] 1 [/timetostart] [hash2] [/hash2] [hash2file] **%ServerWD%**/server.jar [/hash2file]

[secondaryexe] [/secondaryexe] [secondaryarg] [/secondaryarg] [rconport] 25575 [/rconport] [steaminf] [/steaminf] [autoupdateusermin] 1 [/autoupdateusermin] [rammon] 0 [/rammon] [ramthreshold] 0 [/ramthreshold] [ramtime] 0 [/ramtime] [ramaction] 0 [/ramaction] [maxplayersallow] 0 [/maxplayersallow] [killchild] 0 [/killchild] [deptime] 1 [/deptime] [restartwhenempty] 0 [/restartwhenempty] [limitcrashloop] 1 [/limitcrashloop] [updonrestart] 0 [/updonrestart] [restarthourly] 0 [/restarthourly] [serverroot] /ugcc/servers/mc [/serverroot] [alwaysautoupdate]

0 [/alwaysautoupdate] [usebroker] 0 [/usebroker] [updatehashes] 0 [/updatehashes] [altautoupdate] 0 [/altautoupdate] [console] **%Root%**/logs/latest.log [/console] [restartinmin] 0 [/restartinmin] [showres] 1 [/showres] [envvars] [/envvars] [gracefuldelay] 10 [/gracefuldelay] [gracefultext] Server shutting down in %TIME%. [/gracefultext] [gracefultextnow] Server shutting down now! [/gracefultextnow] [adminnotes] [/adminnotes] [updateextra] [/updateextra] [killparentpid] 1 [/killparentpid] [rcongs] 0 [/rcongs] [autorestartupdate] 0 [/autorestartupdate]